## **Exercises-Fileutils2 Part One**

## **Description**

In this exercise set you will practice the **mv** command. **mv** is used to rename and rearrange files and directories. Begin by creating a directory to work in beneath your home directory on *hills*. (This is *your work area* for this exercise). Here are the forms of the **mv** command:

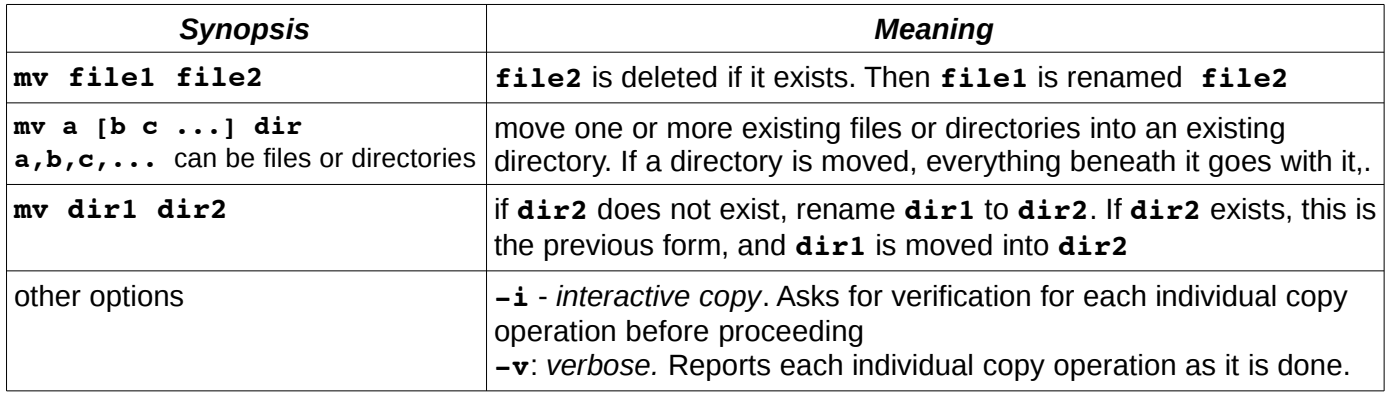

#### **Procedure**

In this part you create a directory structure by taking parts from an existing directory. Begin by getting a copy of the existing directory structure by copying (recursively) the directory located at

**fileutils/test** beneath the class public data area on *hills* to *your work area*. You should begin by examining the **test** structure and perhaps making a drawing of it. Then make a new directory **test1** in *your work area* and connect to it. (Note: **test1** and your copy of **test** are assumed to be at the same level (i.e., they are both in the same directory)

- 1. Place the files **sally** and **john** in **test1** (use the **mv** command)
- 2. Place the file **andrea** in **test1** and name it **sharon**
- 3. Place the **test/proj** directory in **test1**
- 4. Place the directory **current** in **test1**, naming it **recent**
- 5. Rename the **test1/proj** directory to **test1/project**
- 6. Place what is left of the **test/mail** directory beneath **test1/recen**t

List your **test1** directory recursively and see if it makes sense.

#### **Part Two**

In this part you will take a directory and rearrange it. Begin by recursively copying (use **cp**; *do not use the* **mv** *command*) **fileutils/mvtest** from the class public data area on hills to *your work area*. List the directory structure and make a map of it.

Then rearrange it to the following structure using the minimum number of commands possible. During rearrangement, you are only allowed to use the **mv** and **rmdir** commands.

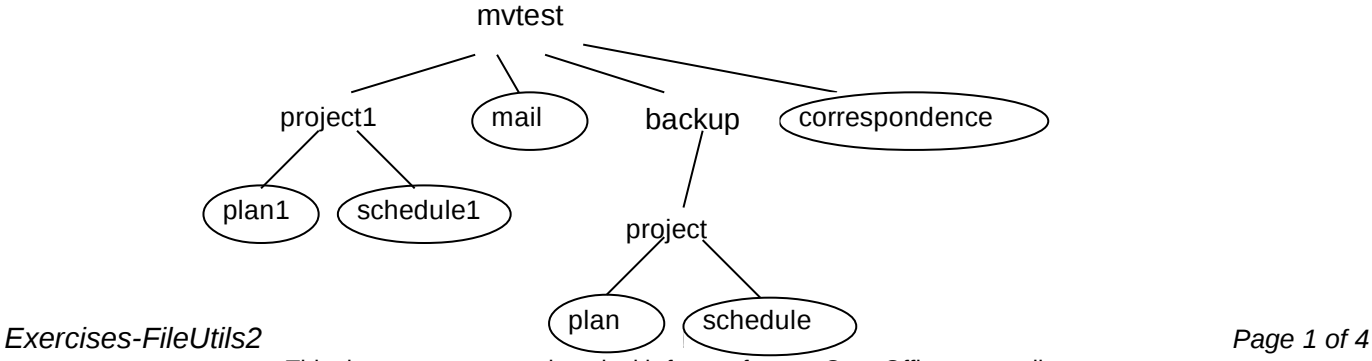

This document was produced with free software: OpenOffice.org on linux.

## **Part Three**

In this exercise you will practice using mv on directory trees. In each exercise, apply the commands *in order* to the tree on the left and draw the resultant tree on the right. In all trees, you are connected to the top directory (which is A or B). To investigate your answers, you can copy the original trees from **fileutils/part3** (copy that directory recursively to your home directory. In it you will find **A** and **B**).

A last tree practices a combination of cp and mv on the same tree. 1.

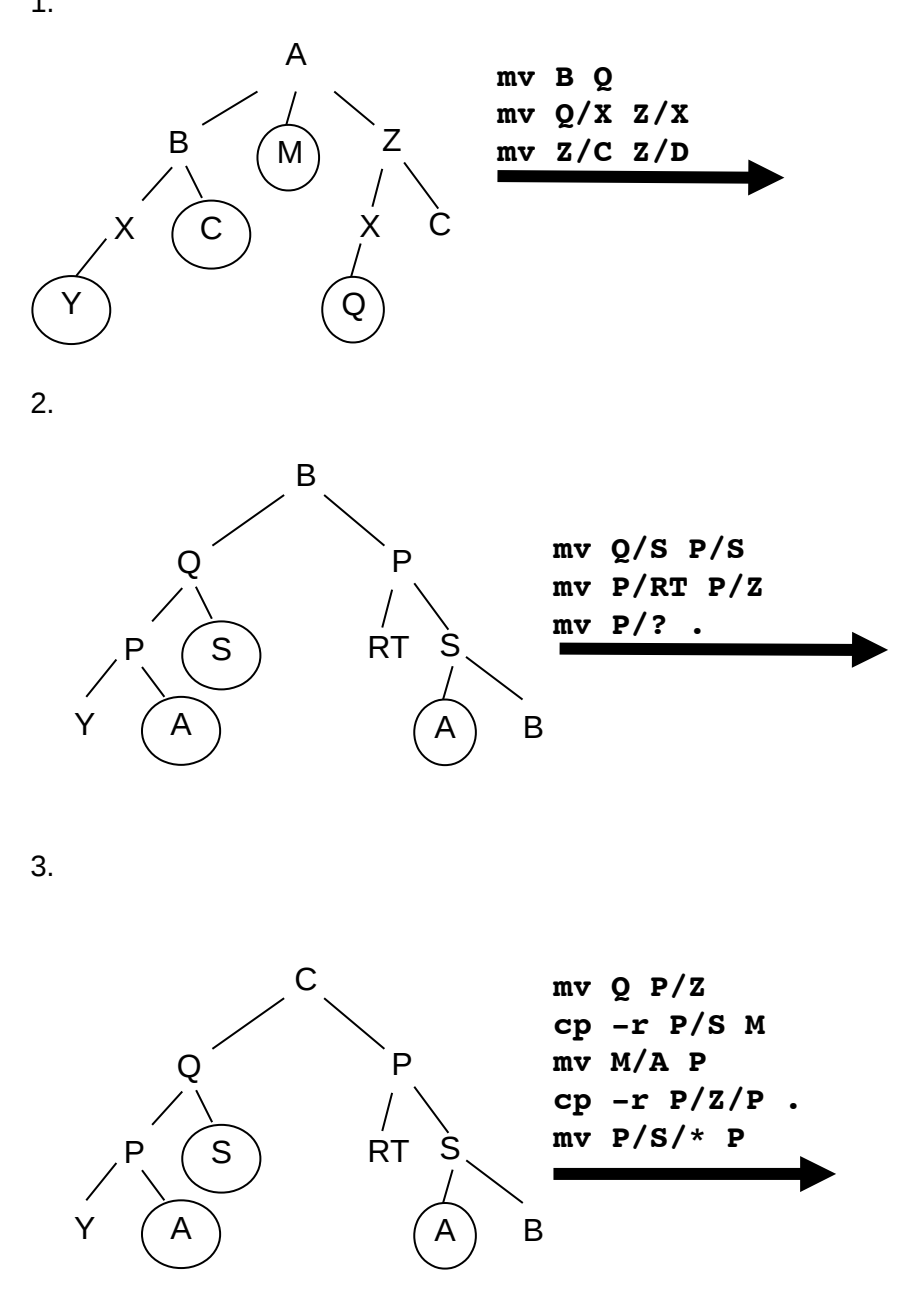

*Exercises-FileUtils2 CS160A Page 2 of 4* This document was produced with free software: OpenOffice.org on linux.

# **Answers**

## **Part One**

Begin with the following commands to create your empty **test1** and your copy of **test** to work with:

```
cp -r /pub/cs/gboyd/cs160a/fileutils/test .
     mkdir test1
     cd test1
1. mv ../test/sally ../test/john . OR mv ../test/{sally,john} .
2. mv ../test/andrea sharon
3. mv ../test/proj .
4. mv ../test/mail/current recent
5. mv proj project
6. mv ../test/mail recent
Your test1 directory should look like this after you are finished:
     $ ls -RF test1
     john project/ recent/ sally sharon
     test1/project:
     progress work
     test1/recent:
     in mail/ out
     test1/recent/mail:
     proj/
     test1/recent/mail/proj:
     old
```
# **Part Two**

Begin by making a copy of the mvtest directory and connecting to it:

#### **cp -r /pub/cs/gboyd/cs160a/fileutils/mvtest .**

**cd mvtest**

Then issue the following commands to rearrange the tree:

```
mv backup/* .
mv projects/project backup
mv projects/project1 .
rmdir projects
```
# **Part Three**

(next page)

1.

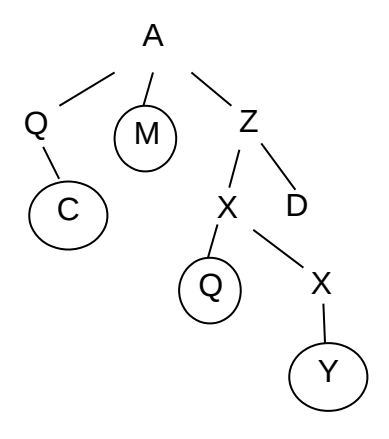

2,

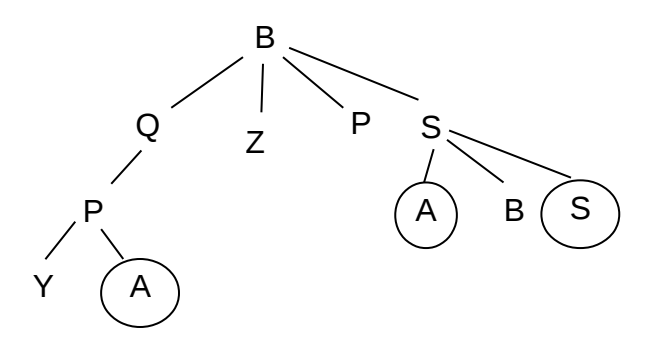

3. P/S/A overwrites P/A

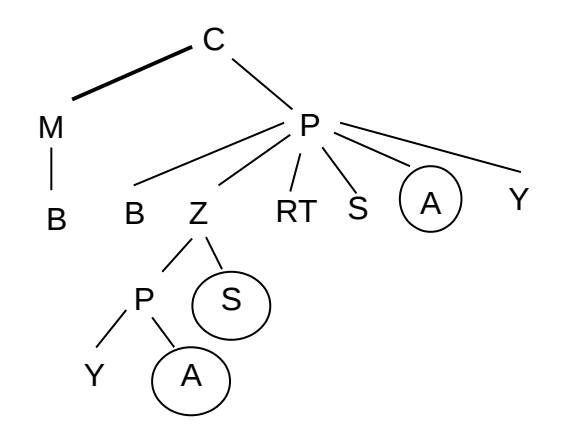